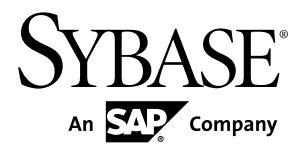

# **Release Bulletin Sybase Control Center 3.2.4**

#### DOCUMENT ID: DC01003-01-0324-01

LAST REVISED: November 2011

Copyright © 2011 by Sybase, Inc. All rights reserved.

This publication pertains to Sybase software and to any subsequent release until otherwise indicated in new editions or technical notes. Information in this document is subject to change without notice. The software described herein is furnished under a license agreement, and it may be used or copied only in accordance with the terms of that agreement. To order additional documents, U.S. and Canadian customers should call Customer Fulfillment at (800) 685-8225, fax (617) 229-9845.

Customers in other countries with a U.S. license agreement may contact Customer Fulfillment via the above fax number. All other international customers should contact their Sybase subsidiary or local distributor. Upgrades are provided only at regularly scheduled software release dates. No part of this publication may be reproduced, transmitted, or translated in any form or by any means, electronic, mechanical, manual, optical, or otherwise, without the prior written permission of Sybase, Inc.

Sybase trademarks can be viewed at the Sybase trademarks page at <http://www.sybase.com/detail?id=1011207>. Sybase and the marks listed are trademarks of Sybase, Inc. ® indicates registration in the United States of America.

SAP and other SAP products and services mentioned herein as well as their respective logos are trademarks or registered trademarks of SAP AG in Germany and in several other countries all over the world.

Java and all Java-based marks are trademarks or registered trademarks of Sun Microsystems, Inc. in the U.S. and other countries.

Unicode and the Unicode Logo are registered trademarks of Unicode, Inc.

All other company and product names mentioned may be trademarks of the respective companies with which they are associated.

Use, duplication, or disclosure by the government is subject to the restrictions set forth in subparagraph  $(c)(1)(ii)$  of DFARS  $52.227$ -7013 for the DOD and as set forth in FAR  $52.227$ -19(a)-(d) for civilian agencies.

Sybase, Inc., One Sybase Drive, Dublin, CA 94568.

# **Contents**

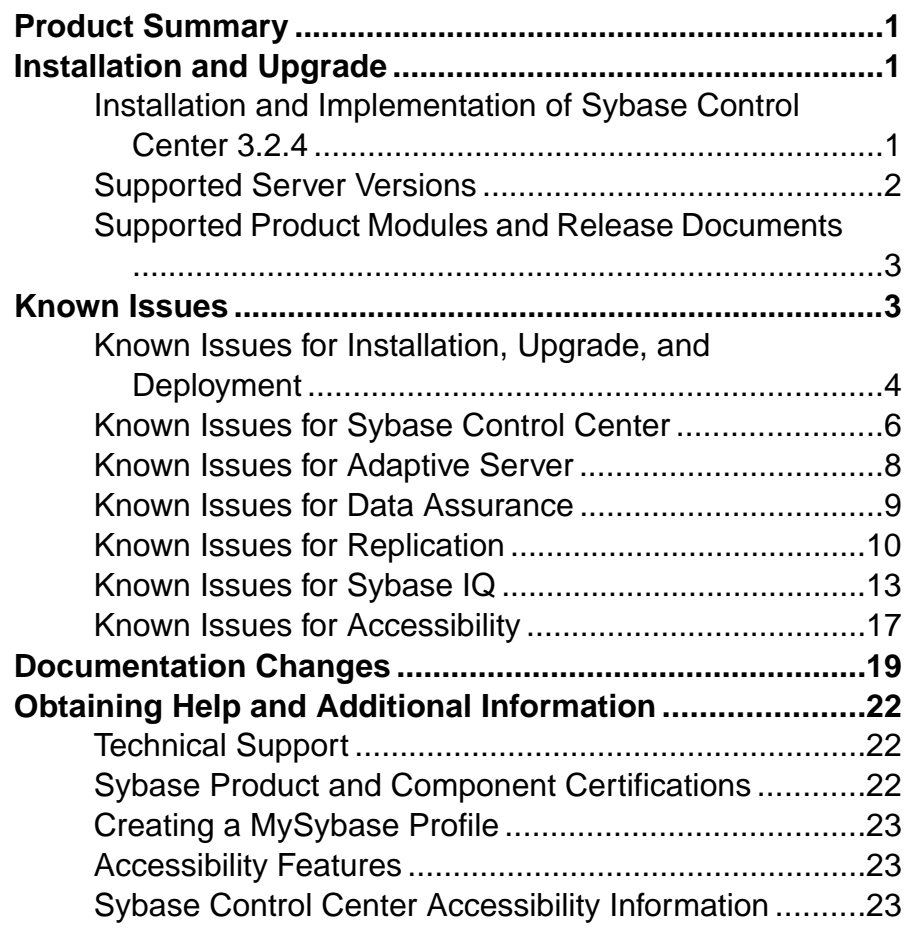

#### **Contents**

# <span id="page-4-0"></span>**Product Summary**

This release bulletin provides late-breaking information about Sybase® Control Center. A more recent version may be available on the Web.

Sybase Control Center 3.2.4 offers monitoring and administration capabilities for Sybase products.

For information on supported operating systems, see the *Sybase Control Center Installation* Guide.

For information about new features in this version, see the new features topics in the online help for each Sybase Control Center product module.

For information about accessibility, see [Accessibility Features](#page-26-0) on page 23 and [Sybase](#page-26-0) [Control Center Accessibility Information](#page-26-0) on page 23 in this release bulletin.

# **Installation and Upgrade**

Get last-minute information about installation and upgrading that was omitted from or incorrect in your installation guide, or that needs special emphasis.

For detailed information about installing Sybase Control Center, see the Sybase Control Center Installation Guide.

### **Installation and Implementation of Sybase Control Center 3.2.4**

Performance may be affected if you do not follow configuration and usage guidelines. For example, you may see UI errors, and collections may fail.

Installation:

For adequate performance, the Sybase Control Center server machine must have at least two 2.4GHz processors and 4GB RAM.

Implementation:

- Resources monitor no more than 100 resources with a single SCC server. To monitor more resources, distribute them over several SCC servers, with each SCC server on a separate machine.
- Collection jobs set up only one collection for each collection type for each managed resource. See *Configure > Setting Up Statistics Collection* in the online help for your product module.

<span id="page-5-0"></span>**Note:** Some collection jobs are created by default upon resource authentication. In the online help, see:

- Sybase Control Center for Adaptive Server® Enterprise > Configure > Setting Up Statistics Collection > Adaptive Server Data Collections
- Sybase Control Center for Replication > Configure > Setting Up Statistics Collection > Replication Data Collections
- Sybase Control Center for Data Assurance > Configure > Setting Up Statistics Collection > Data Collections for Replication Server Data Assurance Option
- Sybase Control Center for Sybase IO > Configure > Setting Up Statistics Collection > Sybase IQ Data Collections
- Users allow no more than 10 users to log in to Sybase Control Center simultaneously.
- Repository do not turn purge off unless you configure purging as part of a scheduled backup. By default, purge is turned on and set to execute daily. In the online help, see the topics on scheduling backups of the repository and configuring repository purging.

## **Supported Server Versions**

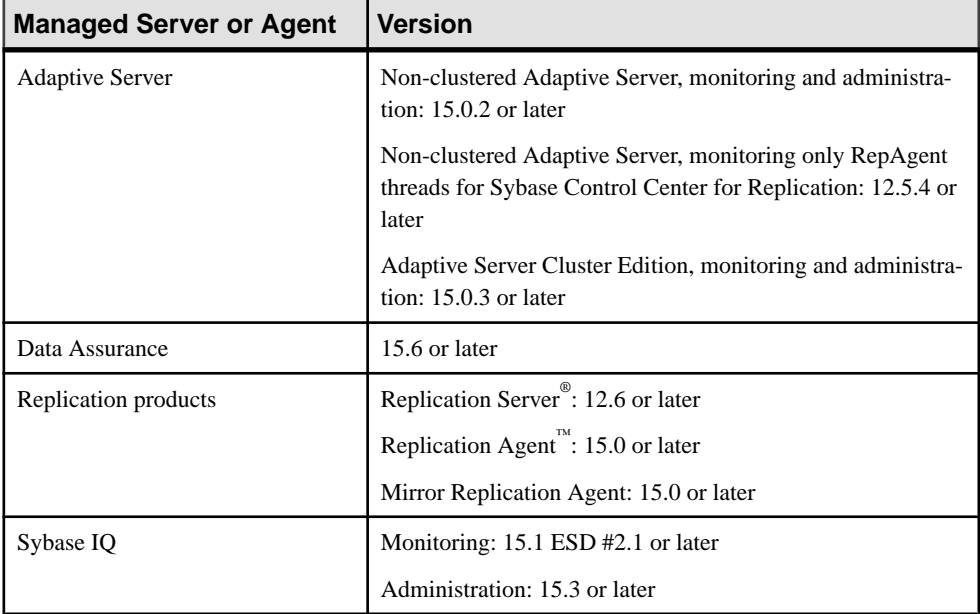

Server versions that support managing and monitoring by Sybase Control Center (SCC).

### <span id="page-6-0"></span>**Supported Product Modules and Release Documents**

Product module and release document versions for this release of Sybase Control Center.

These are the most recent product modules; SCC supports earlier versions as well.

Use this list to determine whether you have the most recent version of an SCC product module. You can download new and updated product module plug-ins from *[downloads.sybase.com](http://downloads.sybase.com)*.

#### **Product Modules Supported by Sybase Control Center 3.2.4**

Sybase Control Center for Replication 3.2.3

Sybase Control Center for Sybase IQ 3.2.3

Sybase Control Center for Adaptive Server Enterprise 3.2.2

Sybase Control Center for Data Assurance 3.2.1

Use this list to identify the correct release bulletin and installation guide on on the Product Documentation Web site at [sybooks.sybase.com](http://sybooks.sybase.com).

#### **Release Documents for Sybase Control Center 3.2.4**

Release Bulletin: Sybase Control Center 3.2.4 (this document)

Installation Guide: Sybase Control Center 3.2.3

**Note:** Documentation on the Web site may be revised at any time. Sybase recommends that you check periodically for updates.

## **Known Issues**

Learn about known issues and workarounds for Sybase Control Center.

# <span id="page-7-0"></span>**Known Issues for Installation, Upgrade, and Deployment**

Known issues and workarounds for installing, upgrading, and deploying Sybase Control Center.

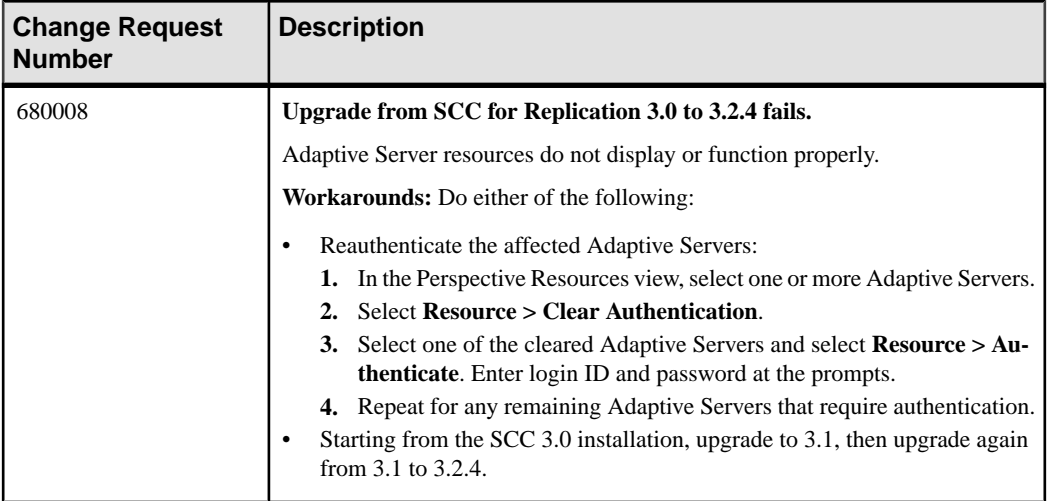

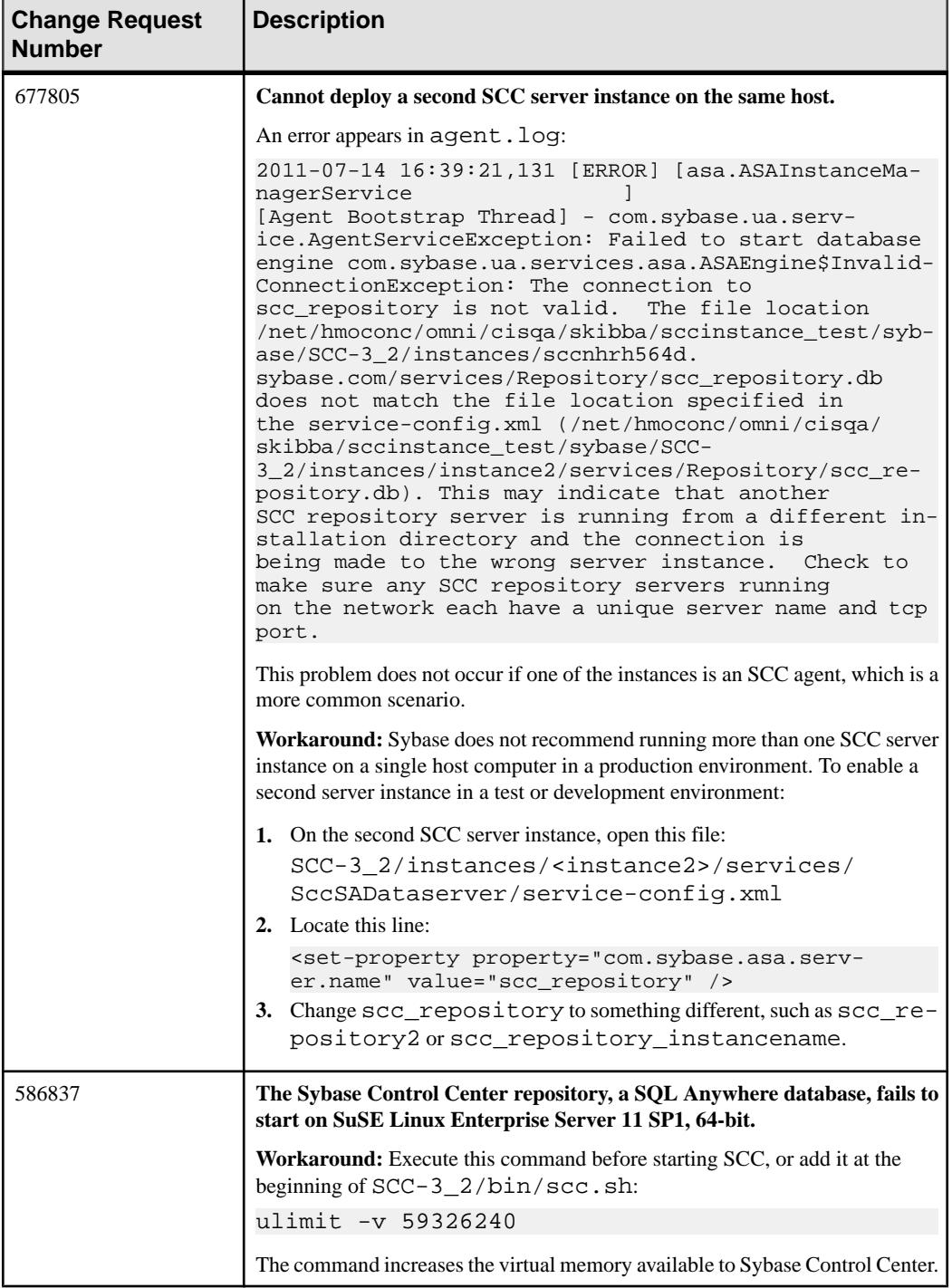

# <span id="page-9-0"></span>**Known Issues for Sybase Control Center**

Known issues and workarounds for Sybase Control Center core functionality.

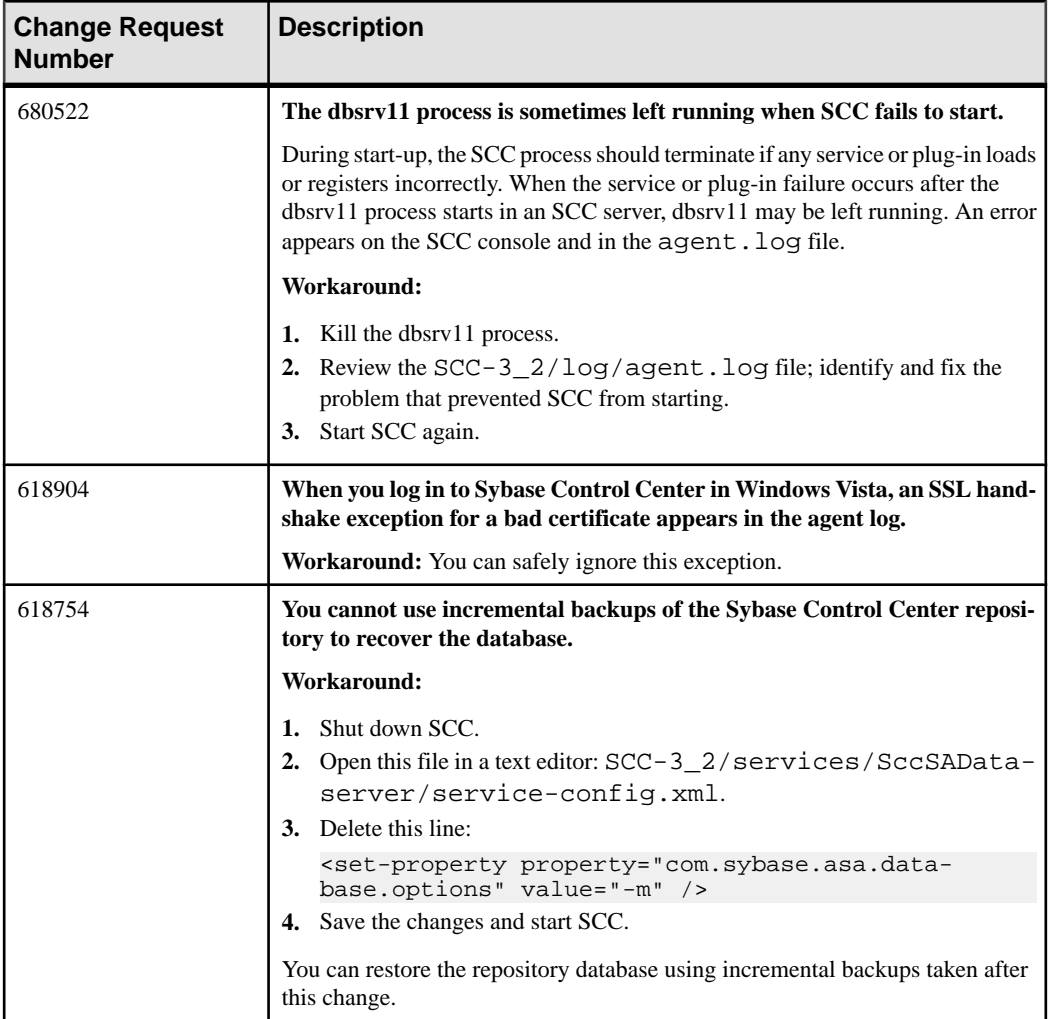

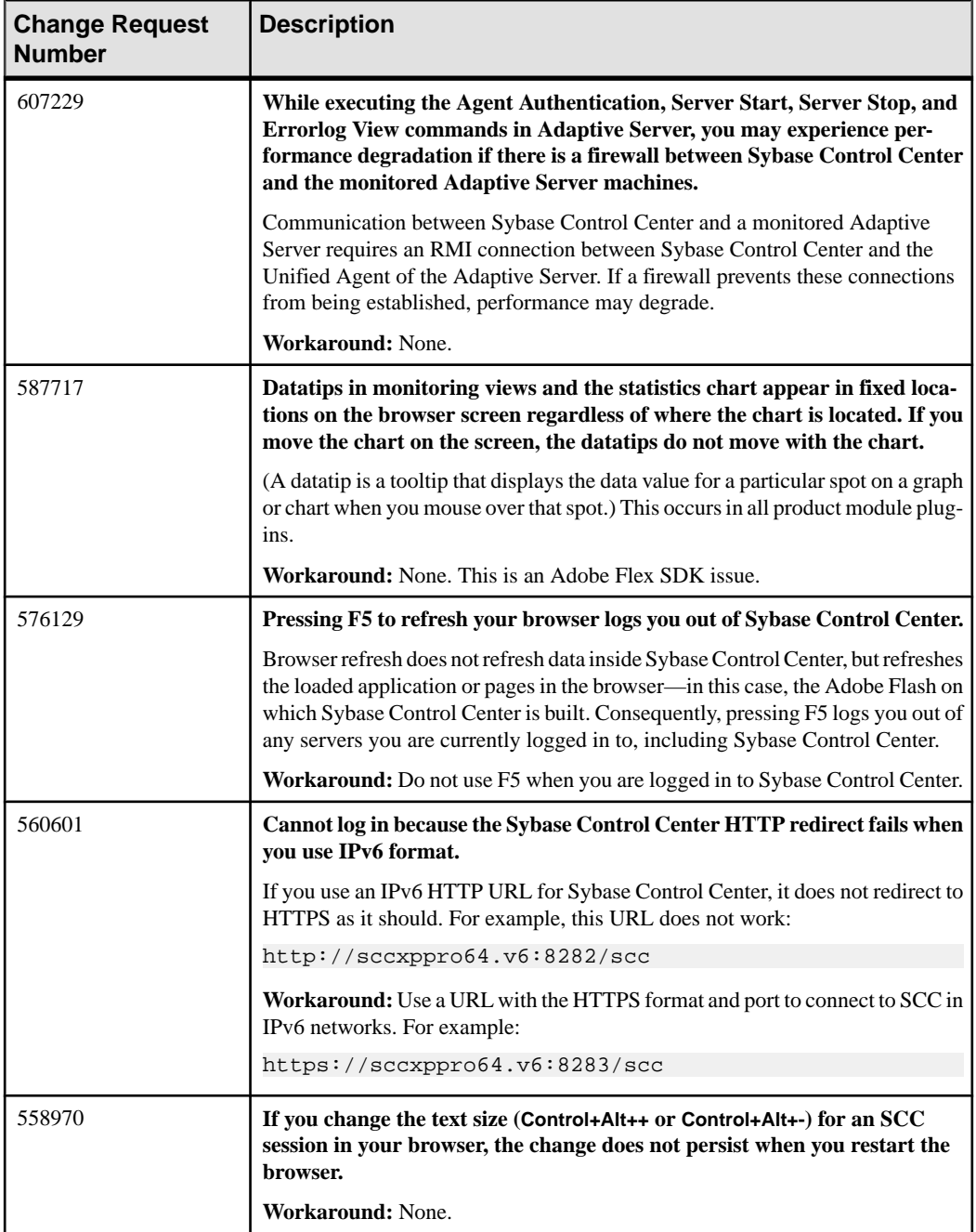

# <span id="page-11-0"></span>**Known Issues for Adaptive Server**

Known issues and workarounds for Sybase Control Center for Adaptive Server.

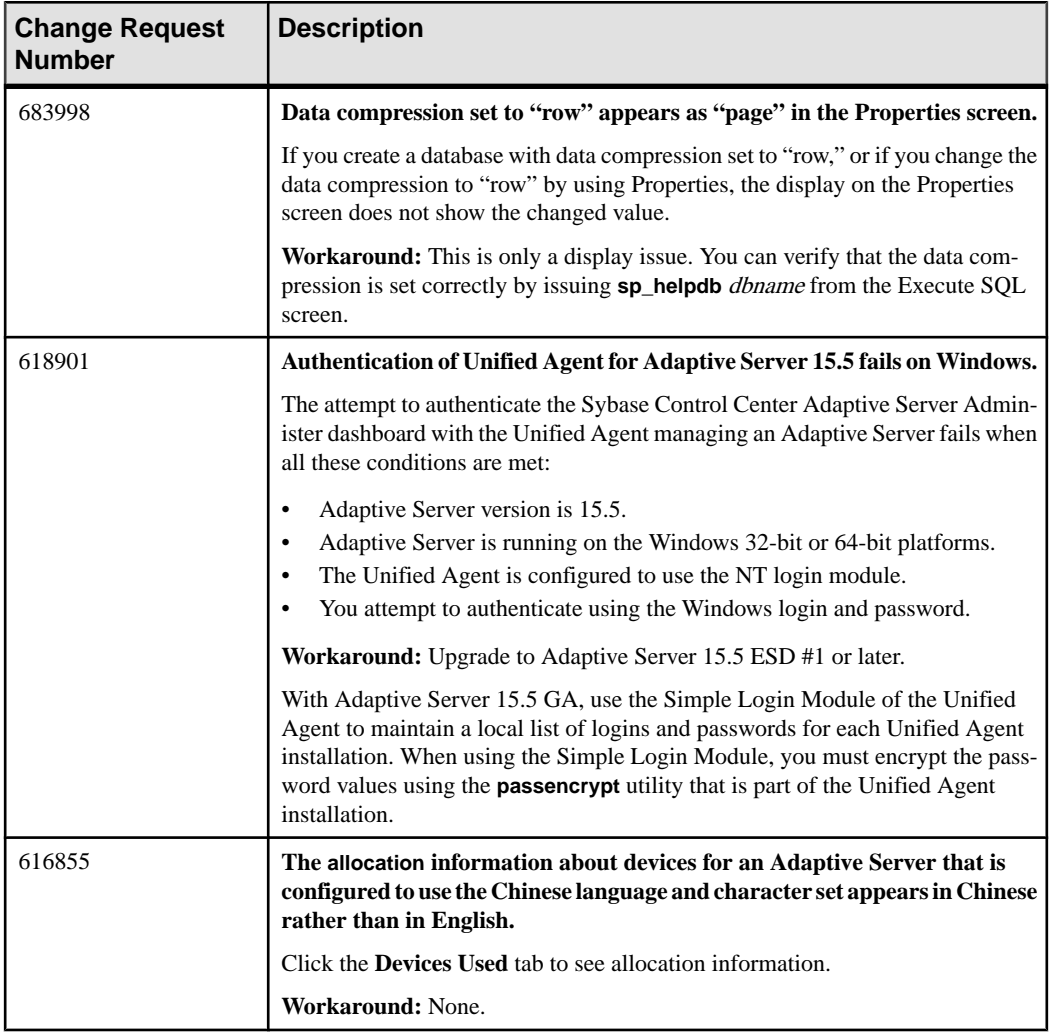

<span id="page-12-0"></span>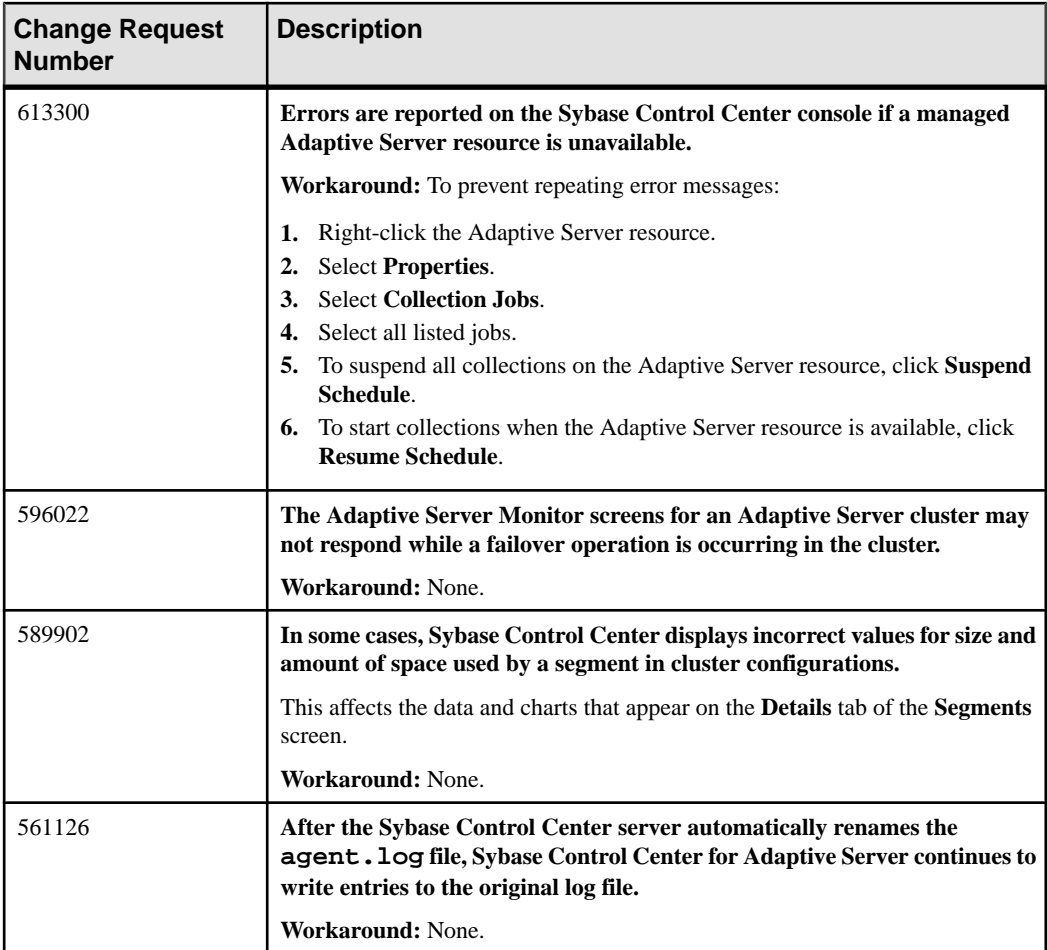

## **Known Issues for Data Assurance**

Known issues and workarounds for Sybase Control Center for Data Assurance.

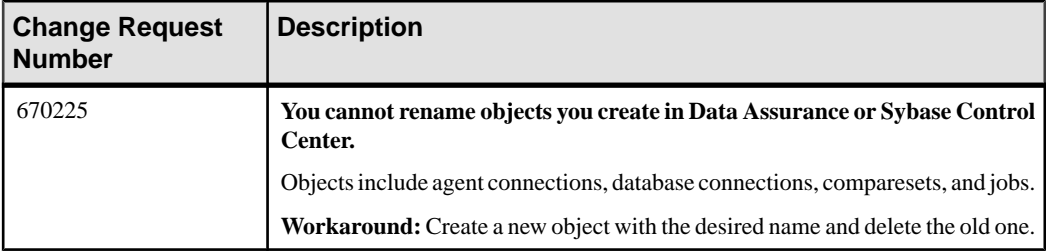

<span id="page-13-0"></span>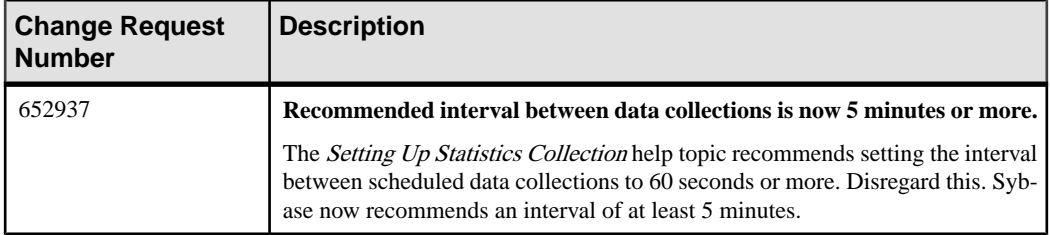

## **Known Issues for Replication**

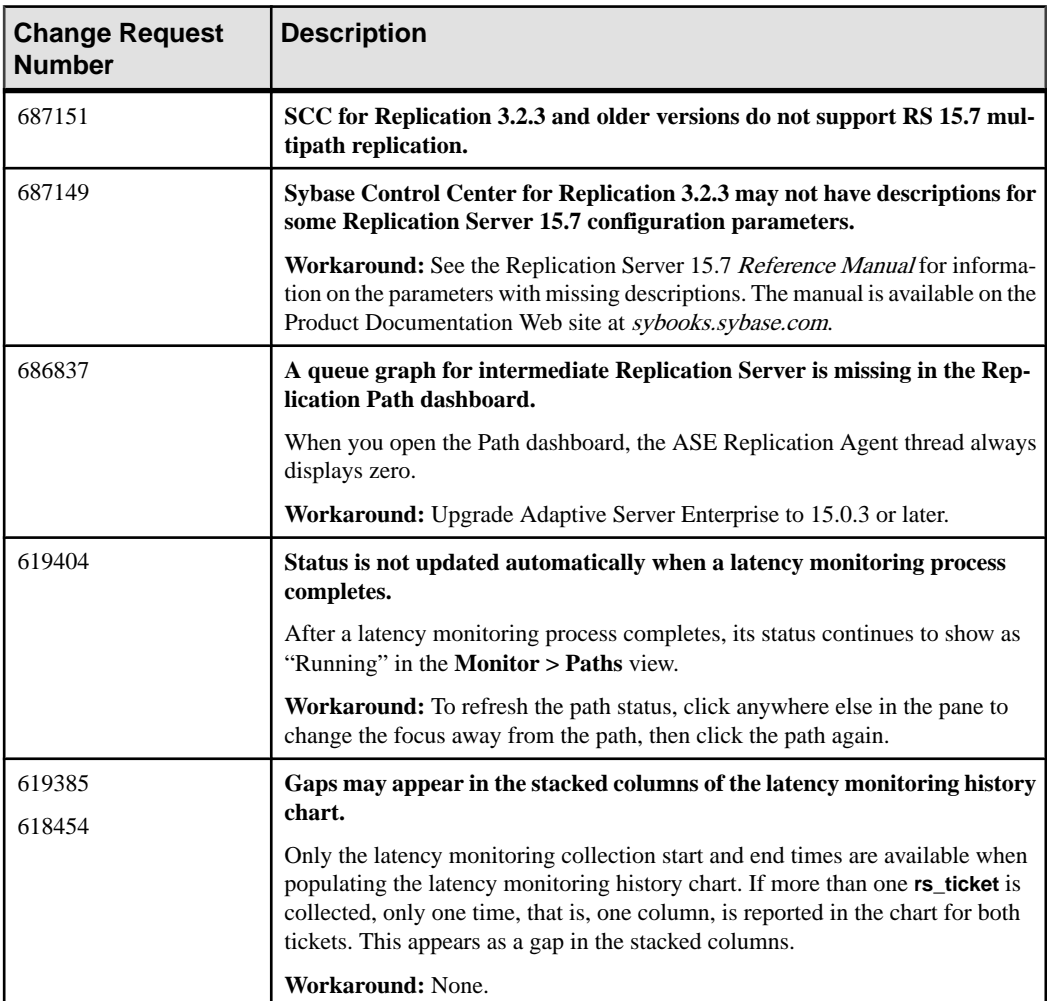

Known issues and workarounds for Sybase Control Center for Replication.

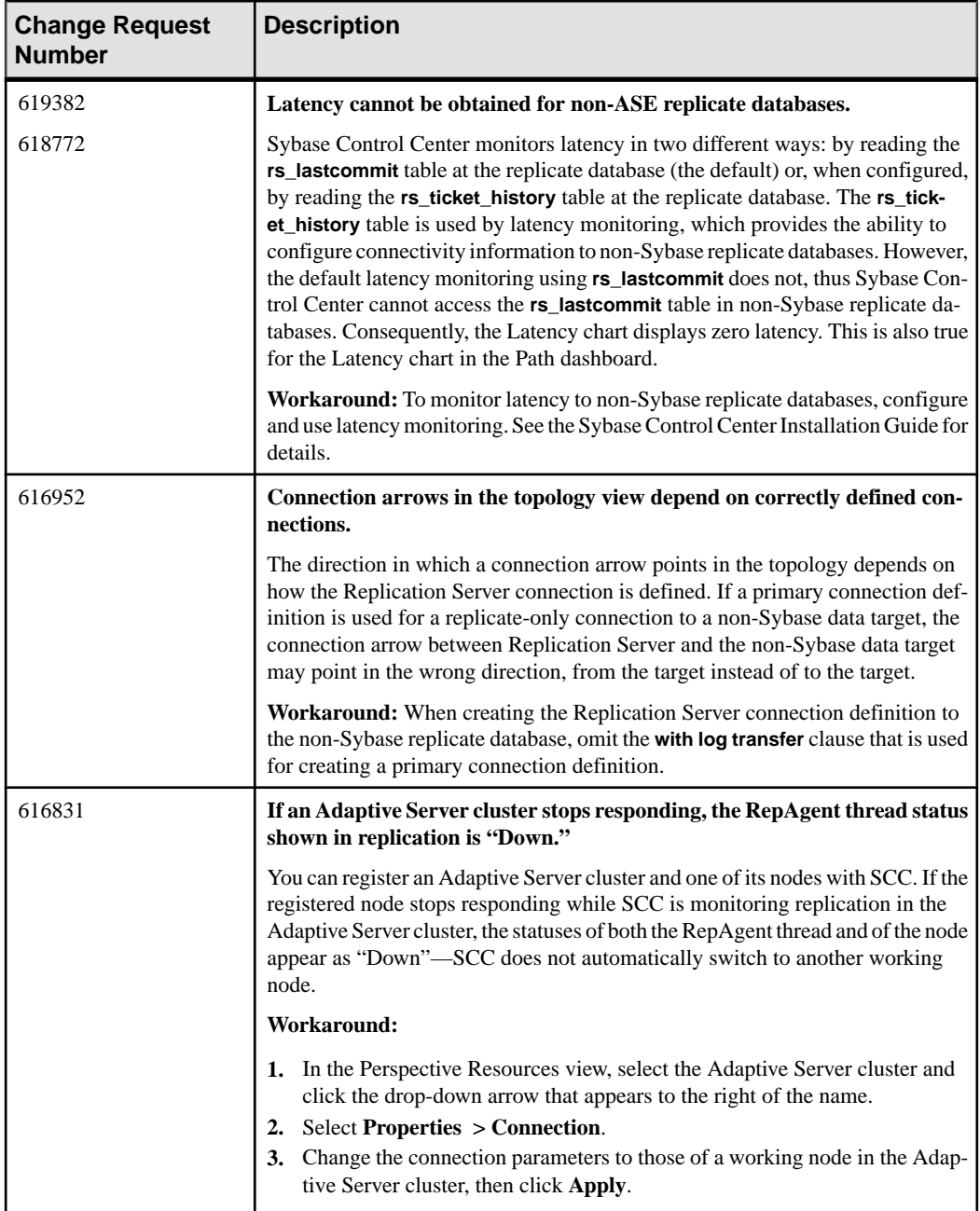

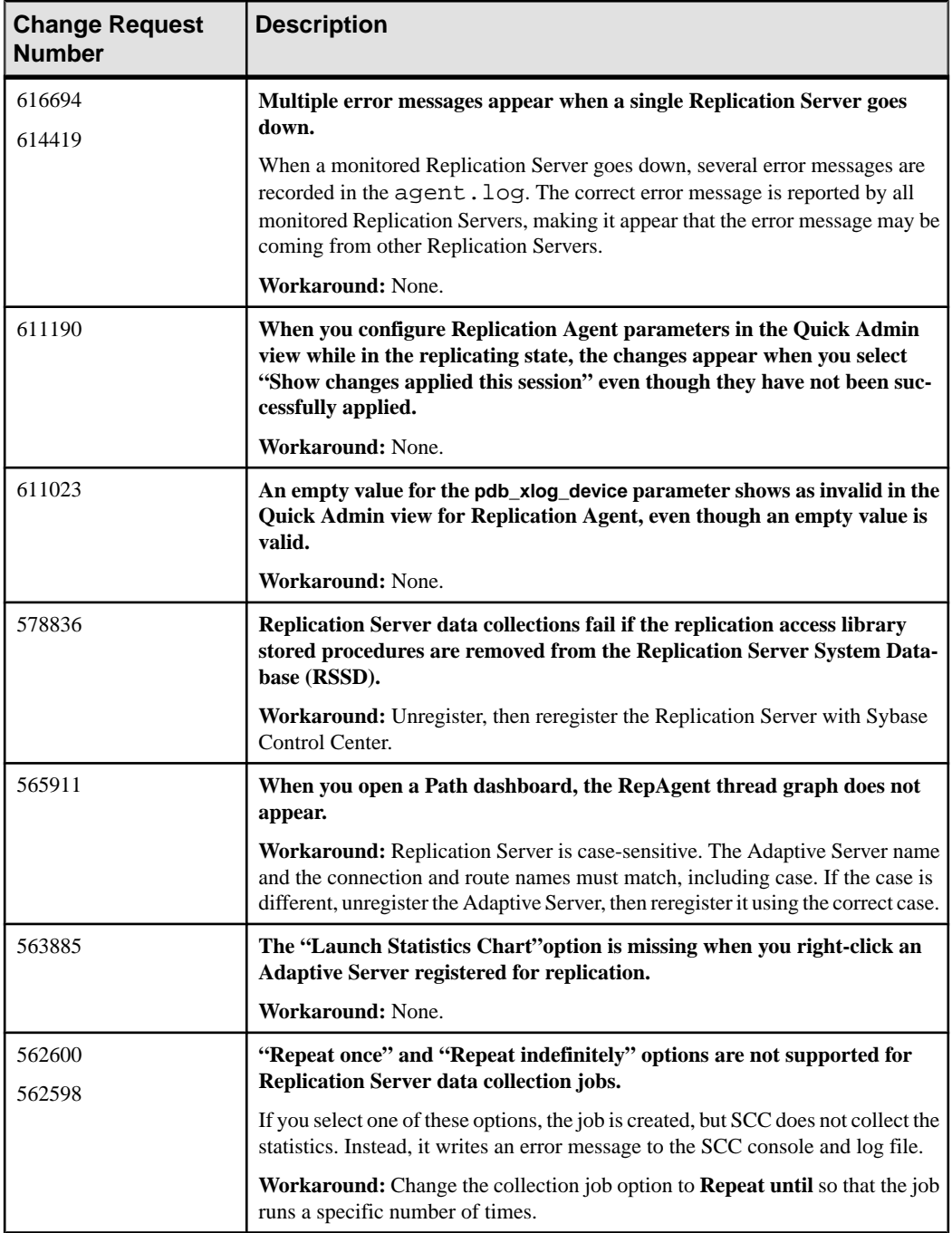

<span id="page-16-0"></span>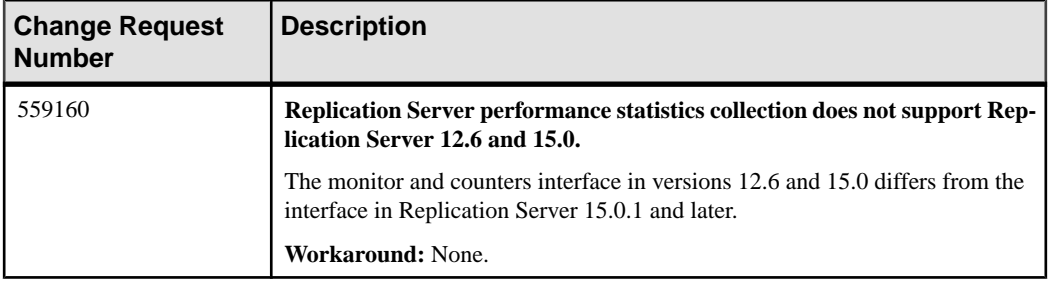

# **Known Issues for Sybase IQ**

Known issues and workarounds for Sybase Control Center for Sybase IQ.

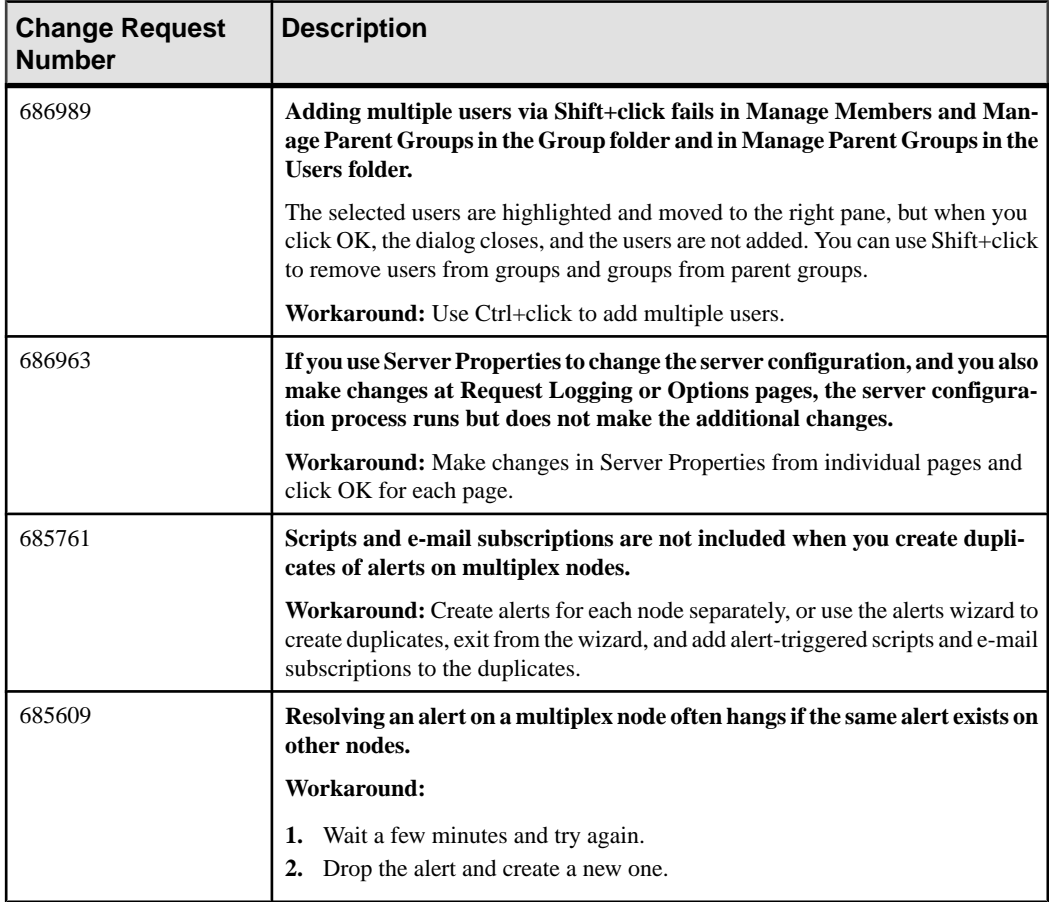

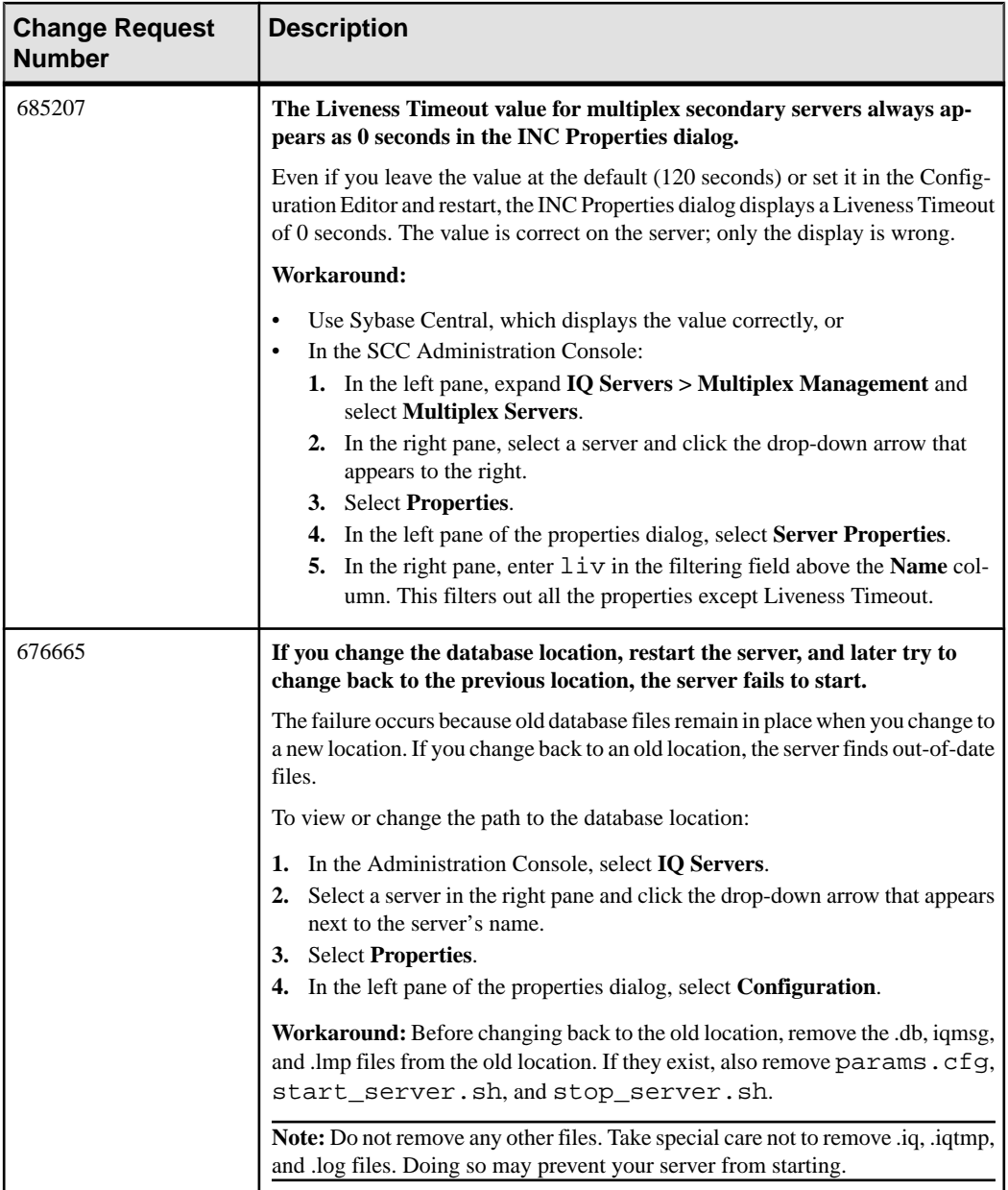

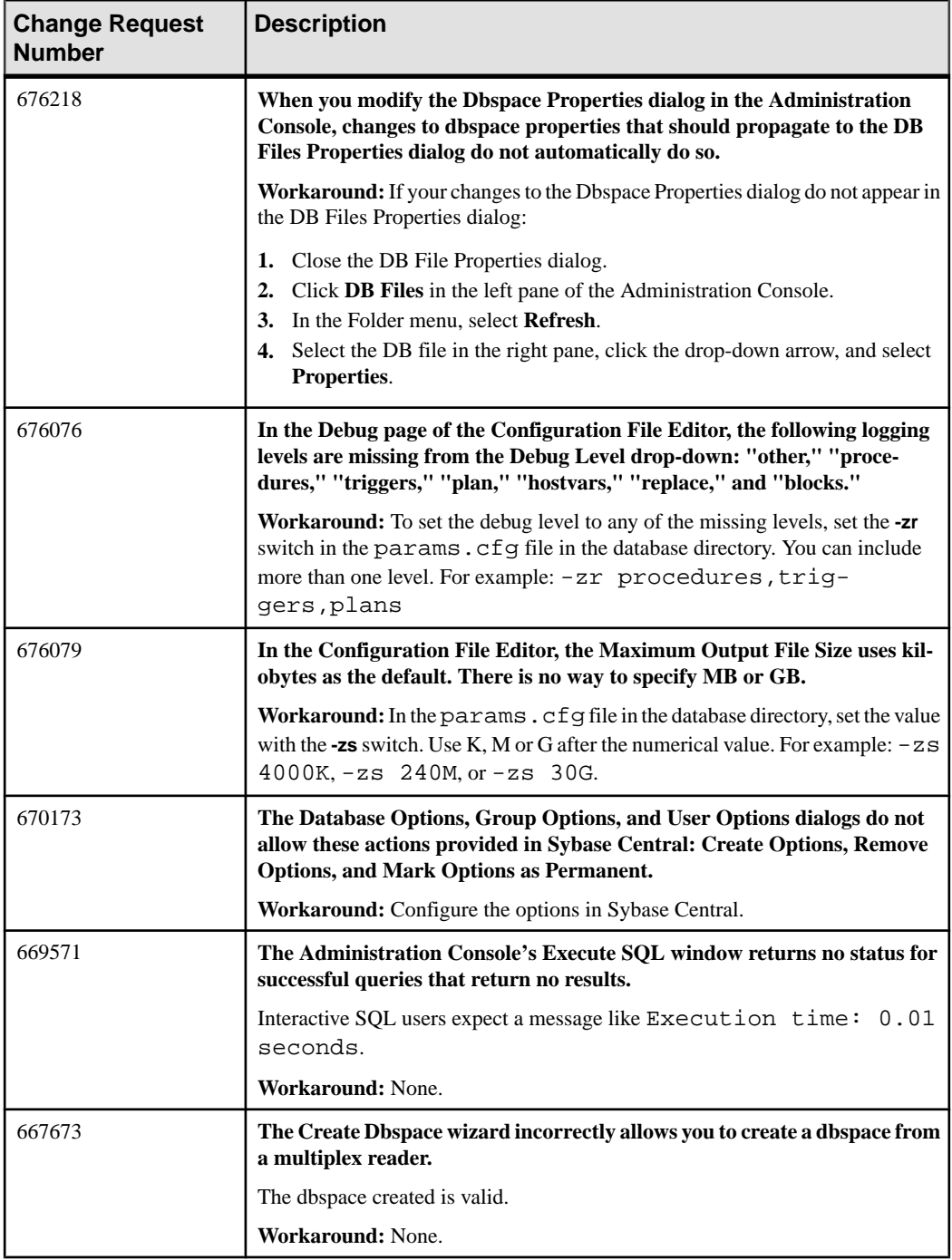

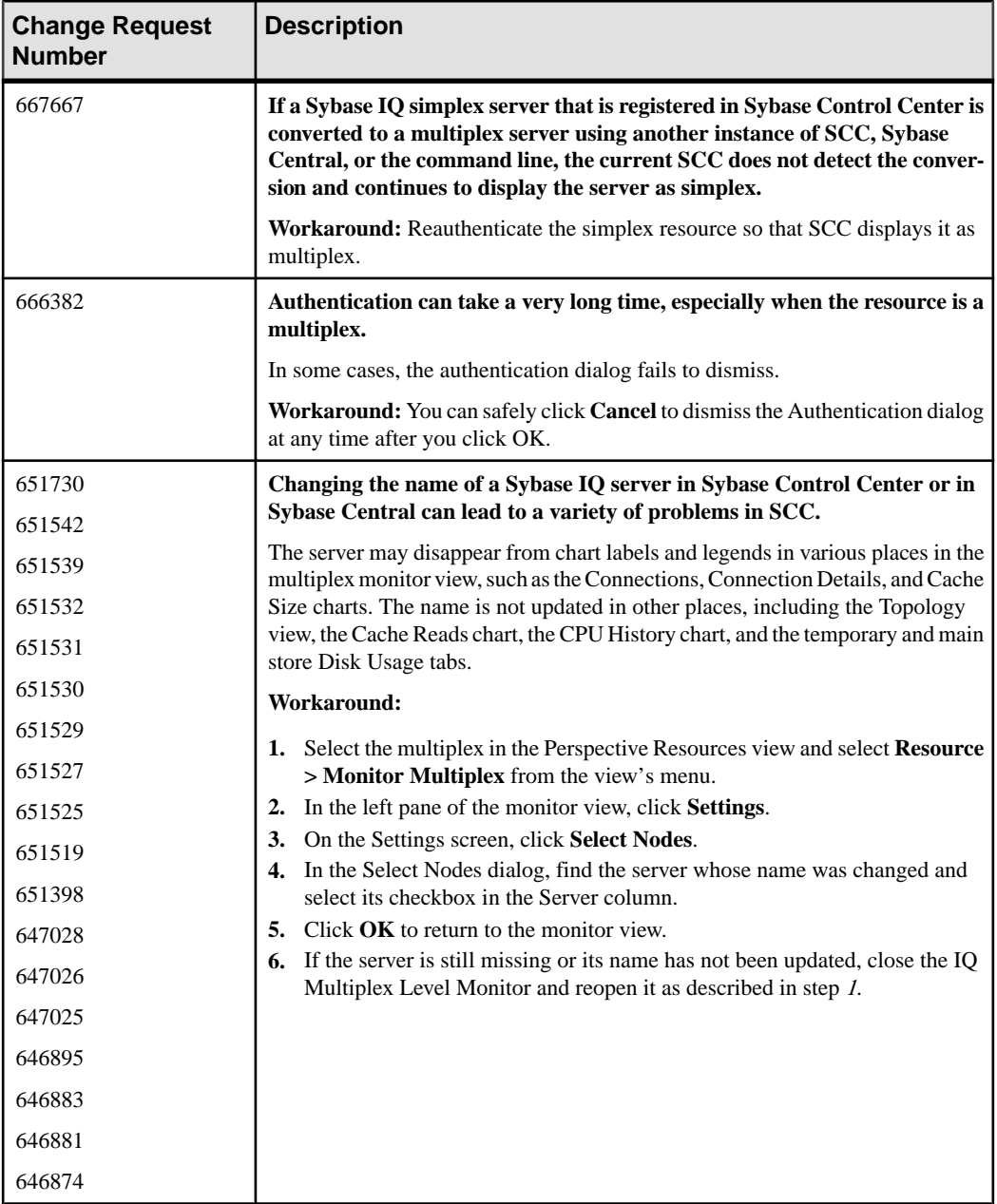

<span id="page-20-0"></span>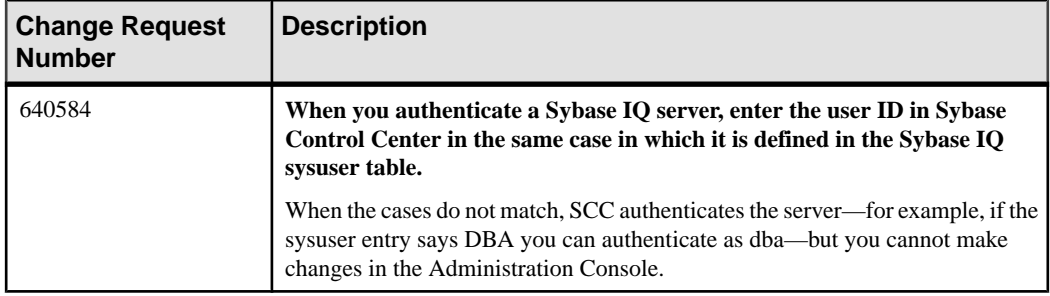

# **Known Issues for Accessibility**

Known issues and workarounds for accessibility in Sybase Control Center.

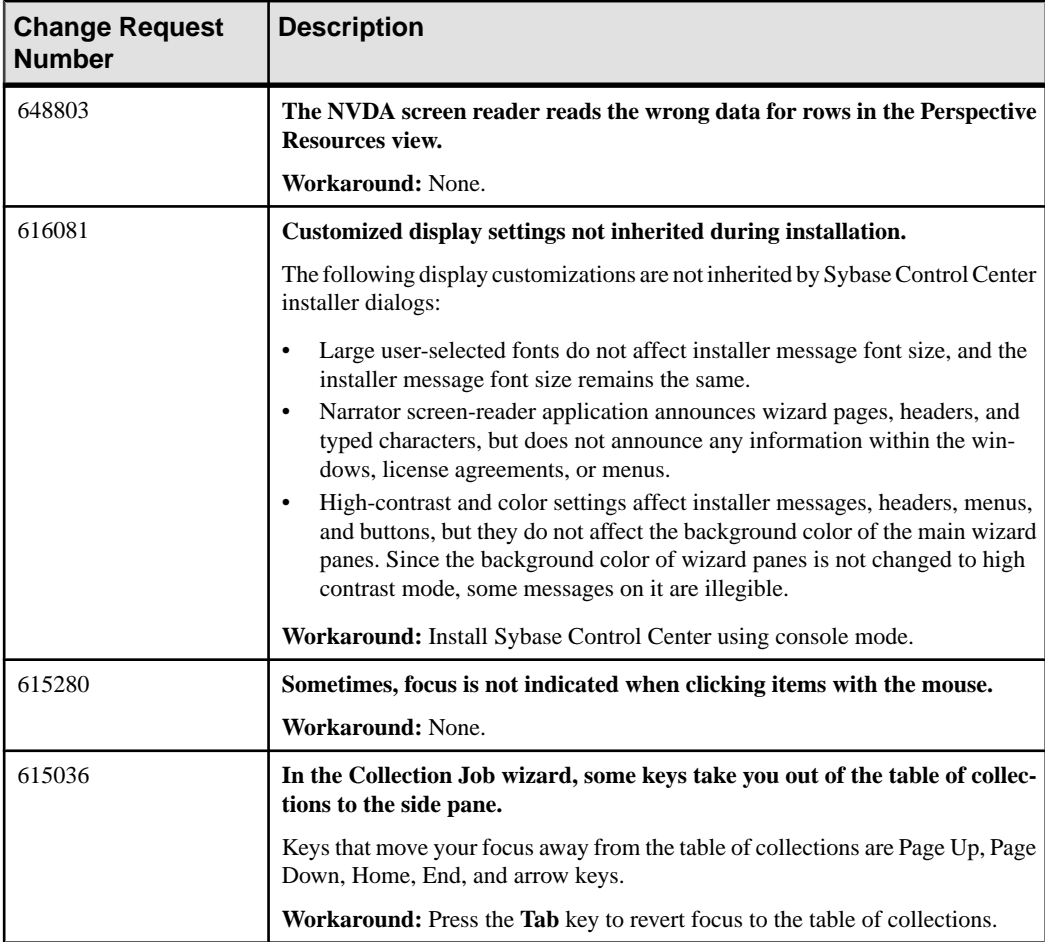

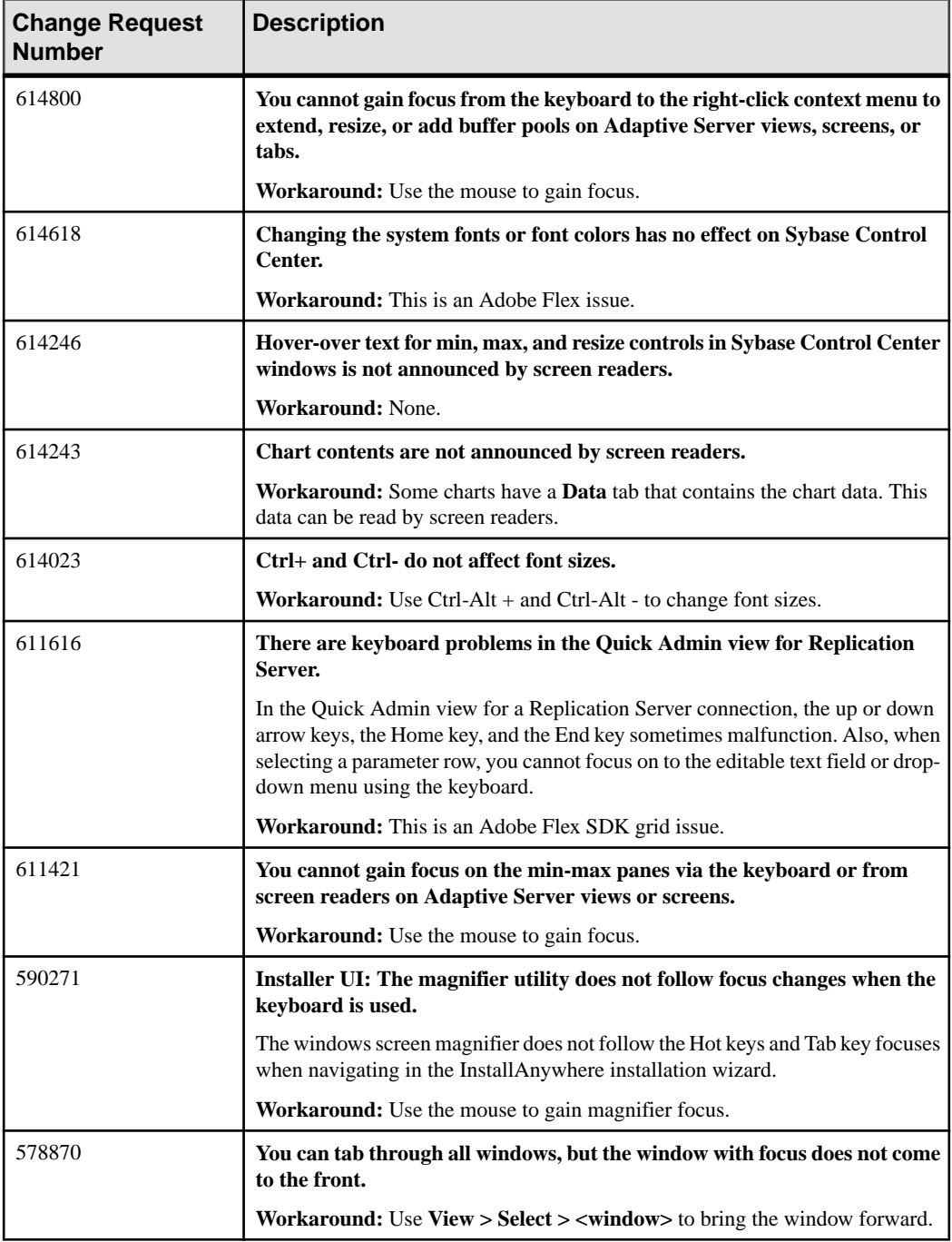

<span id="page-22-0"></span>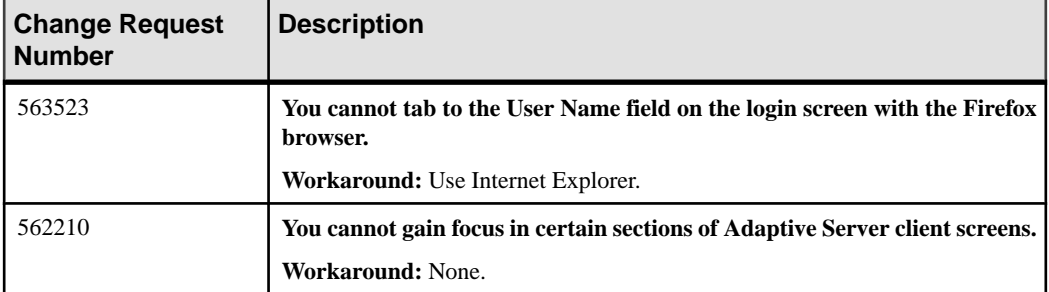

# **Documentation Changes**

Updates, corrections, and clarifications to the documentation released with Sybase Control Center 3.2.4.

#### Alert Reference: SCC for Sybase IQ

This information was omitted from the online help for Sybase Control Center for Sybase IQ.

Data collection names are missing from the online help topic *Configure > Creating an Alert* > Sybase IQ Alerts, Collections, and KPIs. Alerts are based on key performance indicators (KPIs). For a listing of the KPIs in each data collection, consult the table in the online help at Configure > Setting Up Statistics Collection > Sybase IQ Data Collections. CR #683329-3.

#### Alert Reference: SCC for Adaptive Server

This information was omitted from the online help shipped with Sybase Control Center for Adaptive Server Enterprise, but is included in the help on the Product Documentation Web site.

Data collection names are missing from the online help topic *Configure > Creating an Alert >* Adaptive Server Alerts. See the updated topic in Sybase Control Center 3.2.2 for Adaptive Server Documentation on the Product Documentation Web site at [sybooks.sybase.com](http://sybooks.sybase.com). CR #683329-1.

#### Troubleshooting Sybase IQ Multiplex Login Authentication

This information was omitted from the online help for Sybase Control Center for Sybase IQ.

You must authenticate a multiplex resource monitored by SCC using a shared login account that has access to all nodes in the multiplex. If you try to authenticate with SCC using a login that does not have accessto all nodes, you see a security error: Connection disallowed by login policy for this user. CR #653603.

#### Sybase IQ Configuration File Editor

This information was omitted from the online help for Sybase Control Center for Sybase IQ.

ForSybase IQ servers, you can select**Edit Configuration File** in the AdministrationConsole. The Configuration File Editor opens and reads the params.  $cf$  q file, if one exists in the same directory as the database file, and populates the fields in the editor with the configuration parameters from params.cfg. The Configuration File Editor writes your changes to the params.cfg file when you click **OK**.

If no params.cfg file exists in the database directory, the Configuration File Editor opens with no parameters shown in fields, and writes a new params. cfq file to the database directory when you click OK.

The Configuration File Editor cannot currently open user configuration files stored in a location other than the database directory, or named something other than params.cfg. CR #647826

#### Launching the Administration Console

Some topics in the Sybase Control Center for Sybase IQ online help do not give the steps for launching the Administration Console that are best suited to the task described. The Administration Console can display information for a single resource, for a group of resources, or for all resources in the current perspective.

- To populate the Administration Console with information on one or more resources: in the Perspective Resources view, select the resources and select **Resource > Administration Console**. This method is fastest.
- To populate the Administration Console with information on all the resources in the current perspective: from the main menu bar, select **View > Open > Administration Console**. If you are monitoring a large number of resources, the Administration Console may take a few minutes to load. CR #668582.

#### Sybase IQ Default Data Collections

This information was omitted from the online help shipped with Sybase Control Center for Sybase IQ, but is included in the help on the Product Documentation Web site.

The following was added to *Sybase Control Center for Sybase IQ > Configure > Setting up* Statistics Collection > Sybase IQ Data Collections.

Sybase strongly recommends you always keep the default collections running: the Availability Collection in simplex, and the Multiplex Availability Collection in multiplex. CR #684685.

#### Request Logging for Sybase IQ Server Properties

Certain request logging options must be specified together. For a complete explanation, see [SQL Anywhere Server - SQL Reference > System procedures > Alphabetical list of system](http://dcx.sybase.com/index.html#1201/en/dbreference/sa-server-option-sysproc.html) [procedures > sa\\_server\\_option\\_system procedure](http://dcx.sybase.com/index.html#1201/en/dbreference/sa-server-option-sysproc.html). CR #653592.

#### The sccinstance -host Option

The **sccinstance -host** option was omitted from the topic Get Started <sup>&</sup>gt; Deploying an Instance from a Shared Disk Installation > sccinstance Command in all Sybase Control Center online help modules.

This optional flag specifies the host where the instance executes. Use **-host** in deployment checks, for example,to detect port clashes. You mustspecify **-host** with **-create**. CR #685883.

#### Creating Adaptive Server Defaults

This information was omitted from the online help for Sybase Control Center for Adaptive Server Enterprise.

A default is a value that is applied to a table column when a row of data is inserted and no value is provided for the column. Once you create a default, you can bind it to table columns and to user datatypes. To create a default:

- **1.** From the application menu bar, select **View > Open > Administration Console**.
- **2.** Select **ASE Servers > Compiled Objects > Defaults**.
- **3.** Click the drop-down arrow that appears next to **Defaults** and select **New**.
- **4.** Follow the prompts to add a new default.

#### Recommended Interval Between Data Collections Is 5 Minutes or More

This information was omitted from the online help shipped with Sybase Control Center for Adaptive Server Enterprise, but is included in the help on the Product Documentation Web site.

Sybase now recommends that you schedule data collections at least 5 minutes apart. The help topic *Configure > Setting Up Statistics Collection* has been updated to reflect this new guideline. See Sybase Control Center 3.2.2 for Adaptive Server Documentation on the Product Documentation Web site at [sybooks.sybase.com](http://sybooks.sybase.com).

#### User-Defined Datatypes

This information was omitted from the online help shipped with Sybase Control Center for Adaptive Server Enterprise, but is included in the help on the Product Documentation Web site.

You can configure your own datatypes in the Administration Console. These help topics have been added:

- Manage and Monitor > Manage and Monitor the Adaptive Server Environment > User-Defined Datatypes
- Manage and Monitor > Manage and Monitor the Adaptive Server Environment > User-Defined Datatypes > Adding a User-Defined Datatype
- Manage and Monitor > Manage and Monitor the Adaptive Server Environment > User-Defined Datatypes > User-Defined Datatype Properties

<span id="page-25-0"></span>See Sybase Control Center 3.2.2 for Adaptive Server Documentation on the Product Documentation Web site at *[sybooks.sybase.com](http://sybooks.sybase.com)*.

# **Obtaining Help and Additional Information**

Use the Sybase Getting Started CD, Product Documentation site, and online help to learn more about this product release.

- The Getting Started CD (or download) contains release bulletins and installation guides in PDF format, and may contain other documents or updated information.
- Product Documentation at  $http://sybooks.sybase.com/ http://sybooks.sybase.com/-$  is an online version of Sybase documentation that you can access using a standard Web browser. You can browse documents online, or download them as PDFs. In addition to product documentation, the Web site also has links to EBFs/Maintenance, Technical Documents, Case Management, Solved Cases, Community Forums/Newsgroups, and other resources.
- Online help in the product, if available.

To read or print PDF documents, you need Adobe Acrobat Reader, which is available as a free download from the [Adobe](http://www.adobe.com/) Web site.

**Note:** A more recent release bulletin, with critical product or document information added after the product release, may be available from the Product Documentation Web site.

## **Technical Support**

Get support for Sybase products.

If your organization has purchased a support contract for this product, then one or more of your colleaguesis designated as an authorized support contact. If you have any questions, or if you need assistance during the installation process, ask a designated person to contactSybase Technical Support or the Sybase subsidiary in your area.

### **Sybase Product and Component Certifications**

Certification reports verify Sybase product performance on a particular platform.

To find the latest information about certifications:

- For partner product certifications, go to [http://www.sybase.com/detail\\_list?id=9784](http://www.sybase.com/detail_list?id=9784)
- For platform certifications, go to *<http://certification.sybase.com/ucr/search.do>*

## <span id="page-26-0"></span>**Creating a MySybase Profile**

MySybase is a free service that allows you to create a personalized view of Sybase Web pages.

To create a MySybase profile:

• Go to <http://www.sybase.com/mysybase> and click **Register Now**.

### **Accessibility Features**

Accessibility ensures access to electronic information for all users, including those with disabilities.

Documentation for Sybase products is available in an HTML version that is designed for accessibility.

Vision impaired users can navigate through the online document with an adaptive technology such as a screen reader, or view it with a screen enlarger.

Sybase HTML documentation has been tested for compliance with accessibility requirements of Section 508 of the U.S Rehabilitation Act. Documents that comply with Section 508 generally also meet non-U.S. accessibility guidelines, such as the World Wide Web Consortium (W3C) guidelines for Web sites.

**Note:** You may need to configure your accessibility tool for optimal use.Some screen readers pronounce text based on its case; for example, they pronounce ALL UPPERCASE TEXT as initials, and MixedCase Text as words. You might find it helpful to configure your tool to announce syntax conventions. Consult the documentation for your tool.

For information about how Sybase supports accessibility, see the Sybase Accessibility site: <http://www.sybase.com/products/accessibility>. The site includes links to information about Section 508 and W3C standards.

You may find additional information about accessibility features in the product documentation.

### **Sybase Control Center Accessibility Information**

Sybase Control Center uses the Adobe Flex application.

For the most current information about Adobe Flex keyboard shortcuts, see *[http://](http://livedocs.adobe.com/flex/3/html/help.html?content=accessible_5.html)* [livedocs.adobe.com/flex/3/html/help.html?content=accessible\\_5.html](http://livedocs.adobe.com/flex/3/html/help.html?content=accessible_5.html).

**Note:** To use Sybase Control Center with JAWS for Windows screen reading software effectively, download and install the appropriate Adobe scripts. See [http://www.adobe.com/](http://www.adobe.com/accessibility/products/flex/jaws.html) [accessibility/products/flex/jaws.html](http://www.adobe.com/accessibility/products/flex/jaws.html).